# ①재단 홈페이지 접속 하여 상단 우측 로그인 버튼 클릭

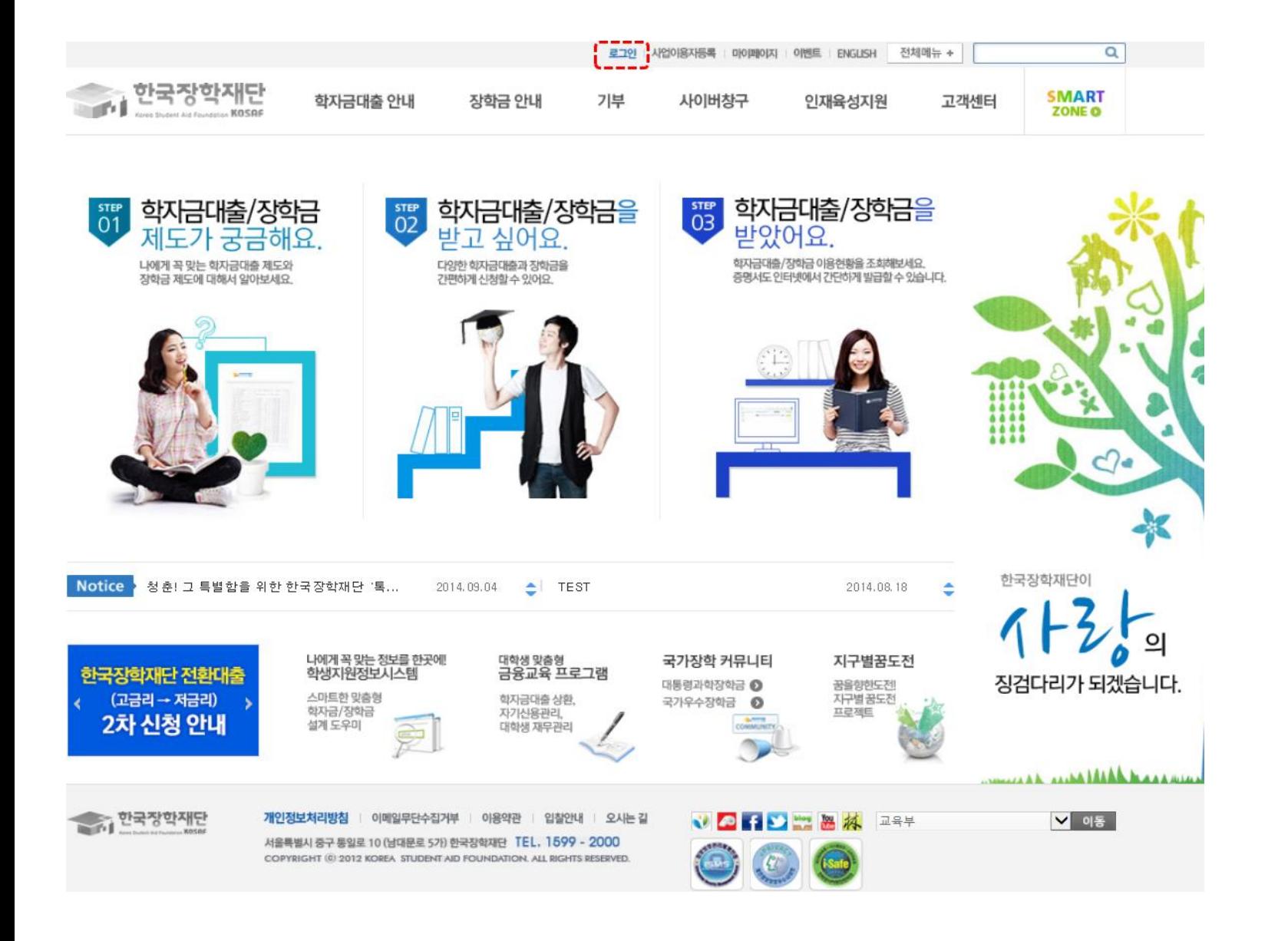

## ②『학자금 지원 소득·재산 확인 정보제공 동의』 버튼 클릭

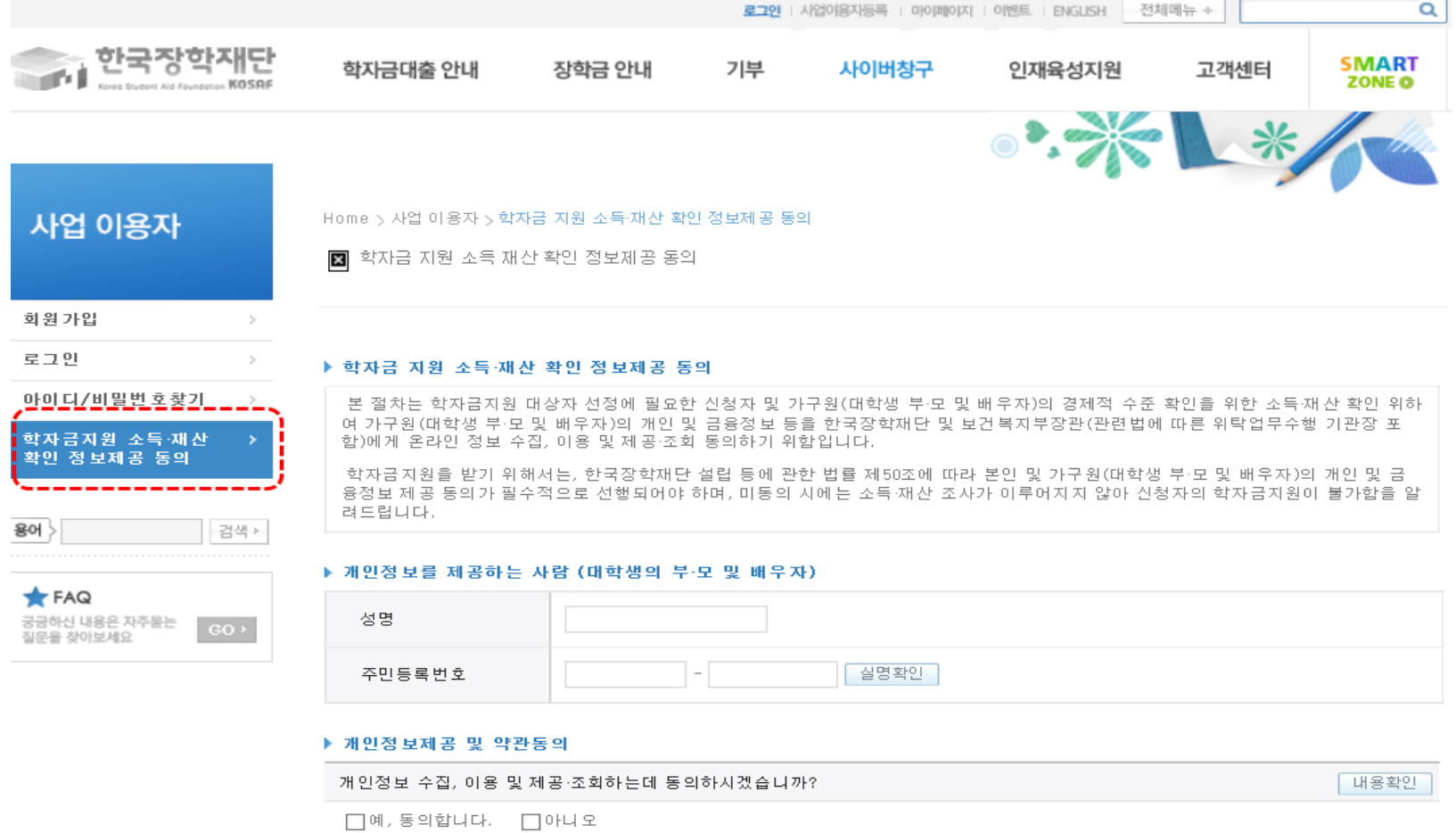

※ 본인은 위 내용에 동의하며 신청서에 필요한 정보를 누락 없이 사실만을 입력하겠습니다.

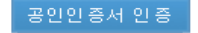

### ③본인정보 입력(실명인증) 및 개인정보제공 동의 후 공인인증서를 통해 동의

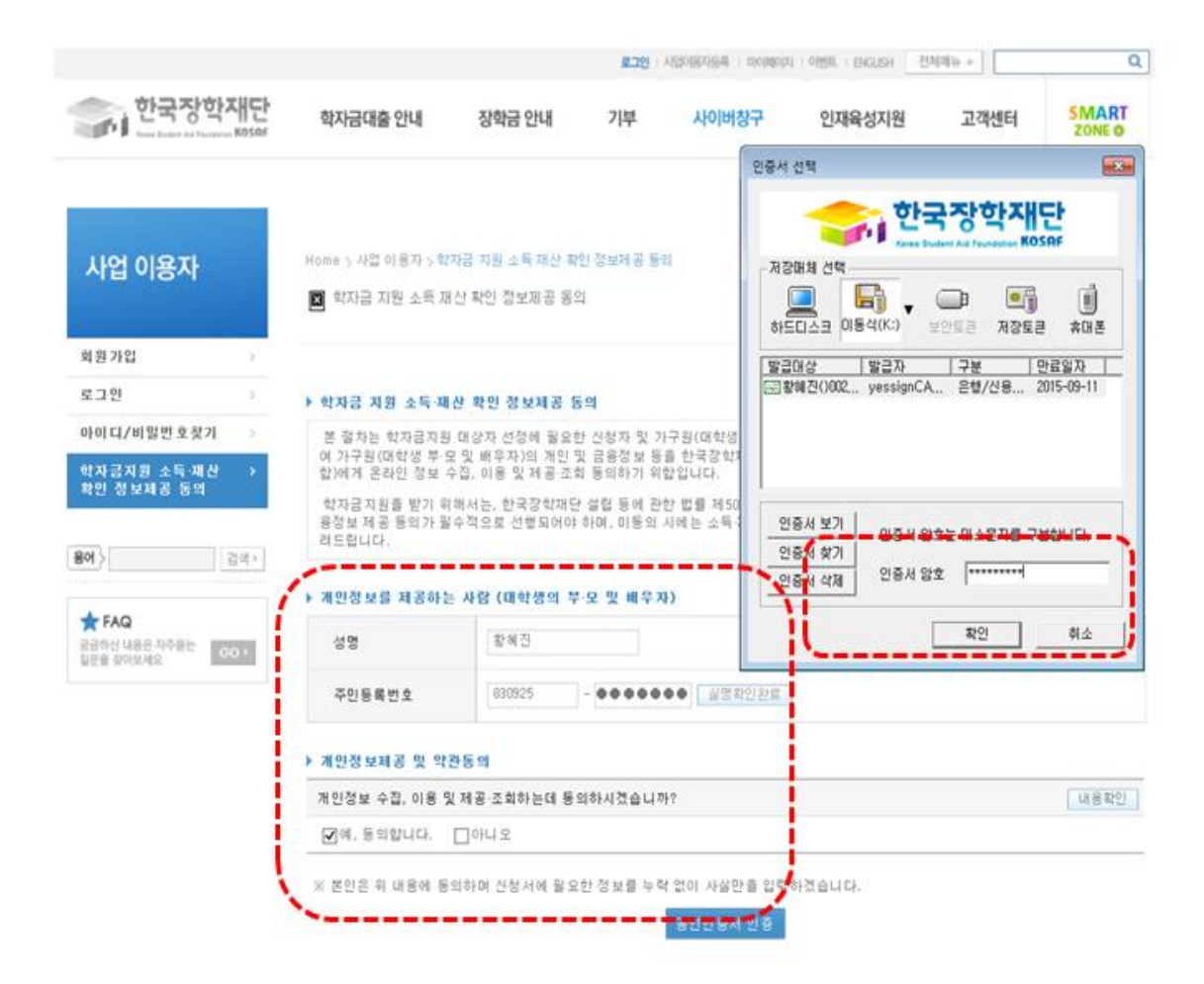

### ④-1[학생 신청정보 존재 시] 동의대상자 선택 → 개인정보 및 금융정보 제공 동의박스 체크 → 동의완료(공인인증서)

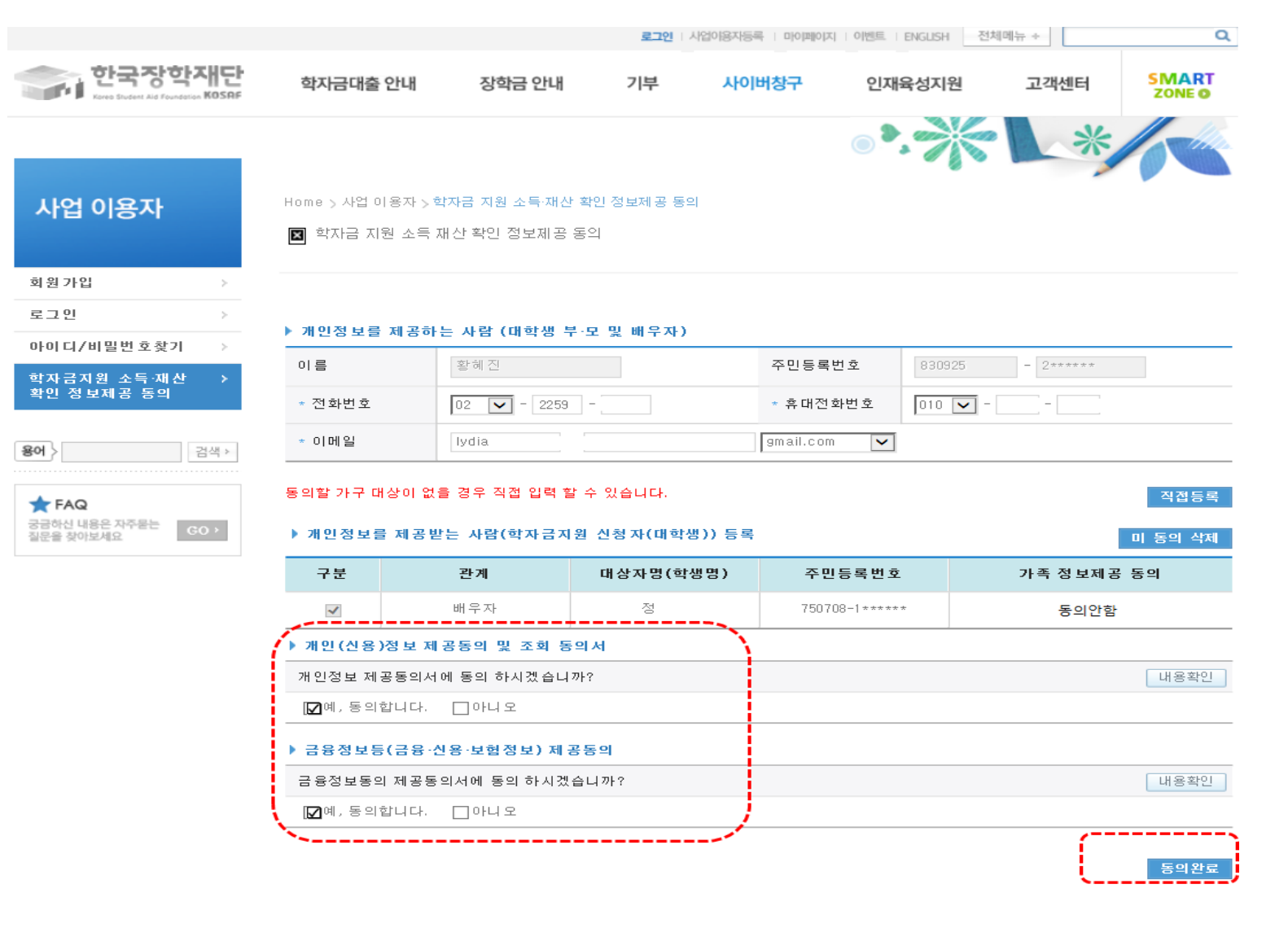

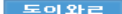

#### 4 - 2 [학생 신청정보 미존재 시] 동의대상자 정보 직접입력 → 동의대상자 선택 → 개인정보 및 금융정보 제공 동의박스 체크 → 동의완료(공인인증서)

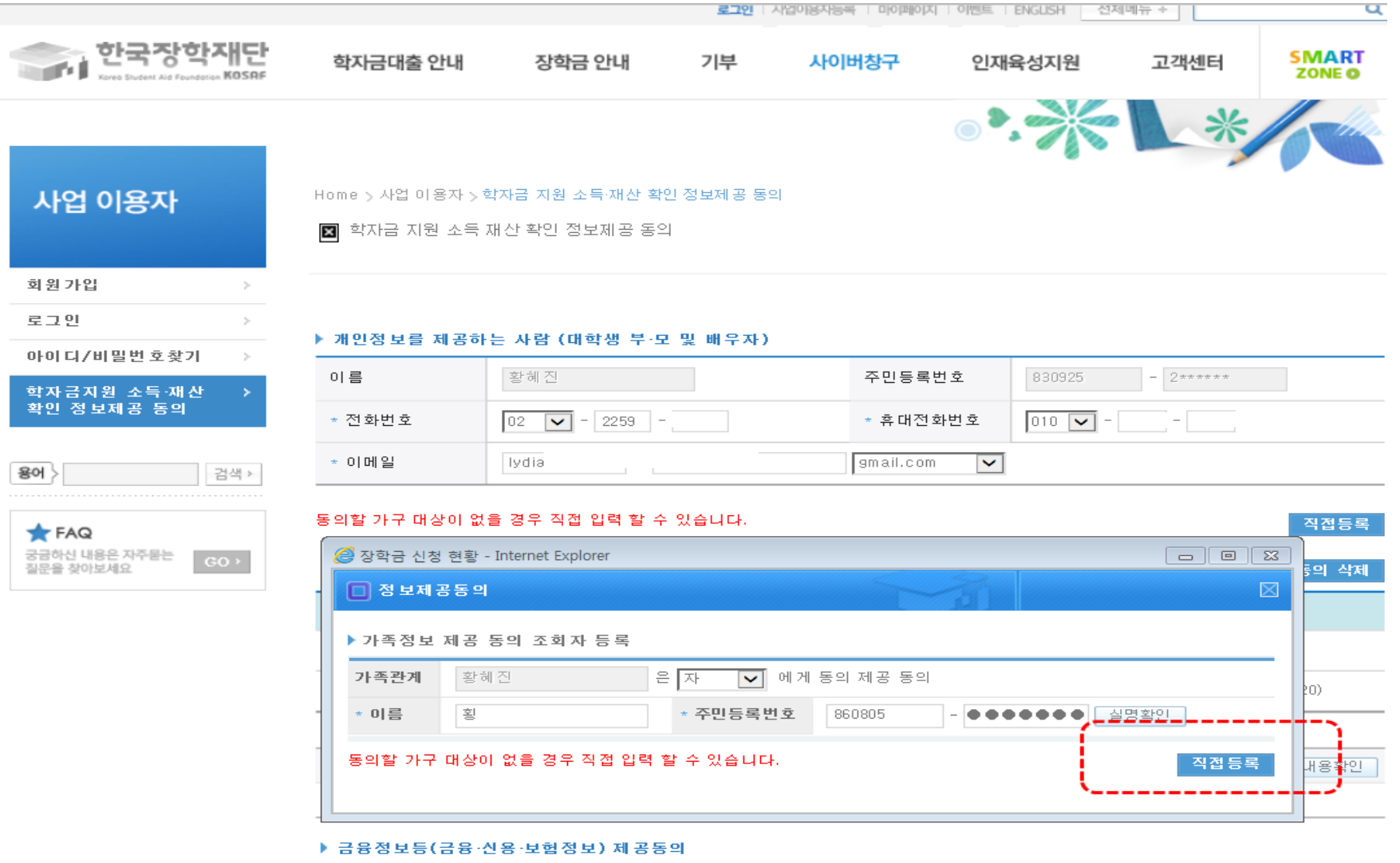

금융정보통의 제공통의서에 통의 하시겠습니까? 내용확인

 $\Box$ 예, 동의합니다.  $\Box$  아니오

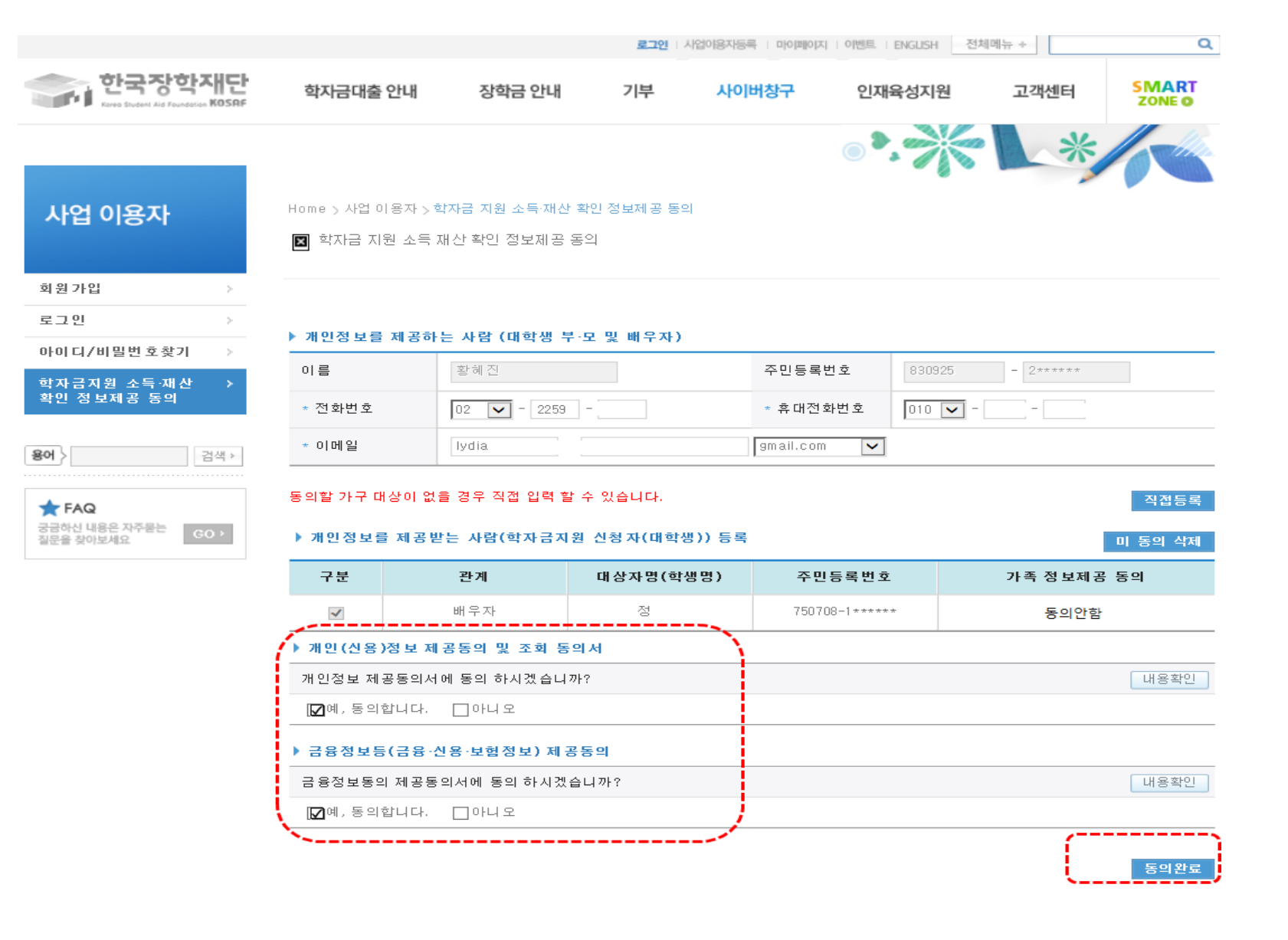